# **Editácia dát asového kanála (HI)**

Poas prezerania priebehu dát asového kanála je možné konfigurova nasledovné položky:

- [Pridáva a ruši typy dní](#page-0-0)
- [Editova zobrazený kalendár](#page-0-1)
- [Vymeni kalendár používaný asovým kanálom](#page-1-0)
- [Editova dáta asového kanála](#page-1-1)

Prístup ku editácii je stlaením tlaidla (CI), ktoré je prístupné len v tom prípade, ak má užívate povolené tento objekt editova. Po jeho stlaení sa okno zväší - pribudnú tlaidlá editácie.

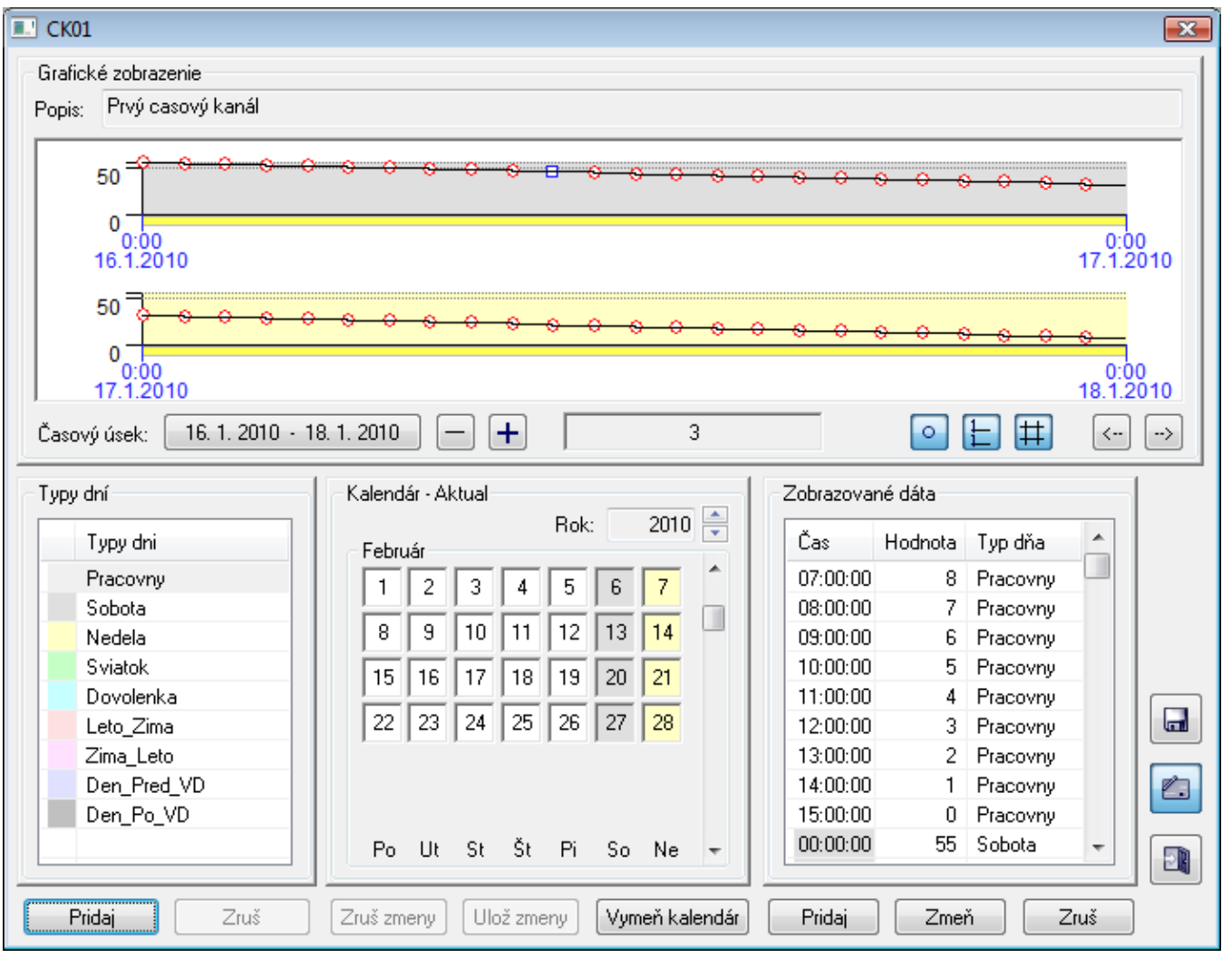

## <span id="page-0-0"></span>**Pridávanie a rušenie typov dní**

K dispozícii sú dve tlaidlá:

- **Pridaj** po stlaení sa zobrazí okno zadania mena nového objektu "Typ da". Po jeho zadaní, sa objekt pridá do zoznamu.
- **Zruš** zruší objekt a vyberie ho zo zoznamu. Ak tlaidlo nie je povolené, objekt sa nedá zruši.

## <span id="page-0-1"></span>**Editovanie zobrazeného kalendára**

V kalendári môžete meni typy dní, a to nasledovným spôsobom:

- 1. V zozname typov dní vyberte požadovaný typ.
- 2. Stlate avé tlaidlo myši nad dom, ktorý chcete zmeni.

K dispozícii sú dve tlaidlá:

**Zruš zmeny** - zruší všetky vykonané zmeny v zobrazovanom kalendári.

**Ulož zmeny** - uloží zmeny do konfiguranej databázy.

Tlaidlá sú povolené, len ak editovaný kalendár obsahuje nejakú zmenu. Ak tlaidlá nie sú zobrazené, kalendár sa nedá editova.

#### <span id="page-1-0"></span>**Výmena kalendára používaného asovým kanálom**

Stlaením tlaidla **Vyme kalendár** sa zobrazí okno obsahujúce zoznam prístupných kalendárov. Z nich môžete vybra nový kalendár.

## <span id="page-1-1"></span>**Editovanie dát asového kanála**

K dispozícii sú tri editané tlaidlá:

- **Pridaj** po stlaení sa zobrazí okno pridania novej položky dát asového kanála. Po jeho zadaní sa objekt pridá do zoznamu.
- **Zme** po stlaení sa zobrazí okno zmeny dát vybranej položky asového kanála.
- **Zruš** zruší vybranú položku asového kanála.

A tlaidlo uloženia zmien asového kanála . Toto tlaidlo sa zobrazuje, iba ak boli zmenené dáta asového kanála.

Ukonenie editácie sa vykoná po stlaení tlaidla . Poas ukonovania editácie sa kontroluje prítomnos neuložených zmien v kalendári a asovom kanáli. Ak sa vyskytujú, objaví sa ponuka pre ich uloženie.

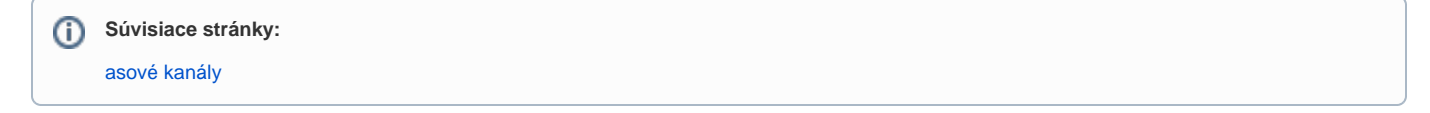